## **Create Freshdesk Dispatch'r rules**

**[Freshdesk's Dispatch'r rules](https://support.freshdesk.com/support/solutions/articles/37614-managing-tickets-using-the-dispatch-r)** are business rules that support service desk workflows by performing predefined actions on newly created tickets. Dispatch'r rules can be used to automatically categorize, prioritize, and/or assign incoming tickets to the right agent in your team, based on the conditions you specify. You will need to create the following 2 Dispatch'r rules to enable the sharing of newly created Freshdesk tickets to your ServiceNow instance.

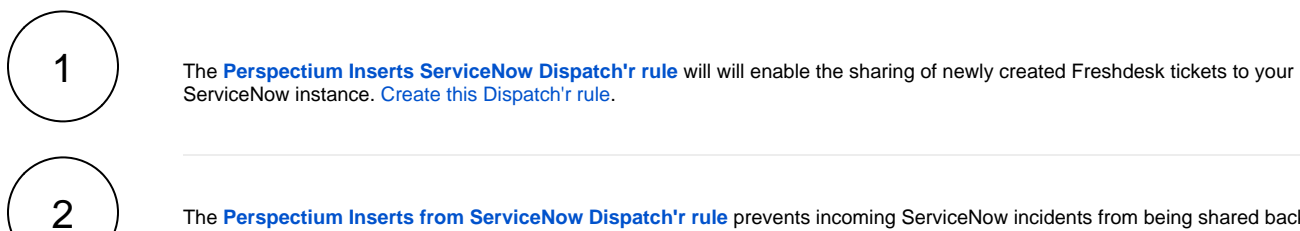

The **[Perspectium Inserts from ServiceNow Dispatch'r rule](https://docs.perspectium.com/display/helium/Create+Perspectium+Inserts+from+ServiceNow+Dispatch%27r+rule)** prevents incoming ServiceNow incidents from being shared back out of Freshdesk. [Create this Dispatch'r rule](https://docs.perspectium.com/display/helium/Create+Perspectium+Inserts+from+ServiceNow+Dispatch%27r+rule).